## **Oracle® Advanced Scheduler**

User Guide Release 12 **Part No. B25730-04**

December 2007

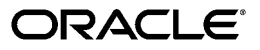

Oracle Advanced Scheduler User Guide, Release 12

Part No. B25730-04

Copyright © 2002, 2007, Oracle. All rights reserved.

Primary Author: Jan Lineberry

The Programs (which include both the software and documentation) contain proprietary information; they are provided under a license agreement containing restrictions on use and disclosure and are also protected by copyright, patent, and other intellectual and industrial property laws. Reverse engineering, disassembly, or decompilation of the Programs, except to the extent required to obtain interoperability with other independently created software or as specified by law, is prohibited.

The information contained in this document is subject to change without notice. If you find any problems in the documentation, please report them to us in writing. This document is not warranted to be error-free. Except as may be expressly permitted in your license agreement for these Programs, no part of these Programs may be reproduced or transmitted in any form or by any means, electronic or mechanical, for any purpose.

If the Programs are delivered to the United States Government or anyone licensing or using the Programs on behalf of the United States Government, the following notice is applicable:

#### U.S. GOVERNMENT RIGHTS

Programs, software, databases, and related documentation and technical data delivered to U.S. Government customers are "commercial computer software" or "commercial technical data" pursuant to the applicable Federal Acquisition Regulation and agency-specific supplemental regulations. As such, use, duplication, disclosure, modification, and adaptation of the Programs, including documentation and technical data, shall be subject to the licensing restrictions set forth in the applicable Oracle license agreement, and, to the extent applicable, the additional rights set forth in FAR 52.227-19, Commercial Computer Software--Restricted Rights (June 1987). Oracle Corporation, 500 Oracle Parkway, Redwood City, CA 94065.

The Programs are not intended for use in any nuclear, aviation, mass transit, medical, or other inherently dangerous applications. It shall be the licensee's responsibility to take all appropriate fail-safe, backup, redundancy and other measures to ensure the safe use of such applications if the Programs are used for such purposes, and we disclaim liability for any damages caused by such use of the Programs.

The Programs may provide links to Web sites and access to content, products, and services from third parties. Oracle is not responsible for the availability of, or any content provided on, third-party Web sites. You bear all risks associated with the use of such content. If you choose to purchase any products or services from a third party, the relationship is directly between you and the third party. Oracle is not responsible for: (a) the quality of third-party products or services; or (b) fulfilling any of the terms of the agreement with the third party, including delivery of products or services and warranty obligations related to purchased products or services. Oracle is not responsible for any loss or damage of any sort that you may incur from dealing with any third party.

Oracle is a registered trademark of Oracle Corporation and/or its affiliates. Other names may be trademarks of their respective owners.

# **Contents**

## **Send Us Your Comments**

# **Preface**

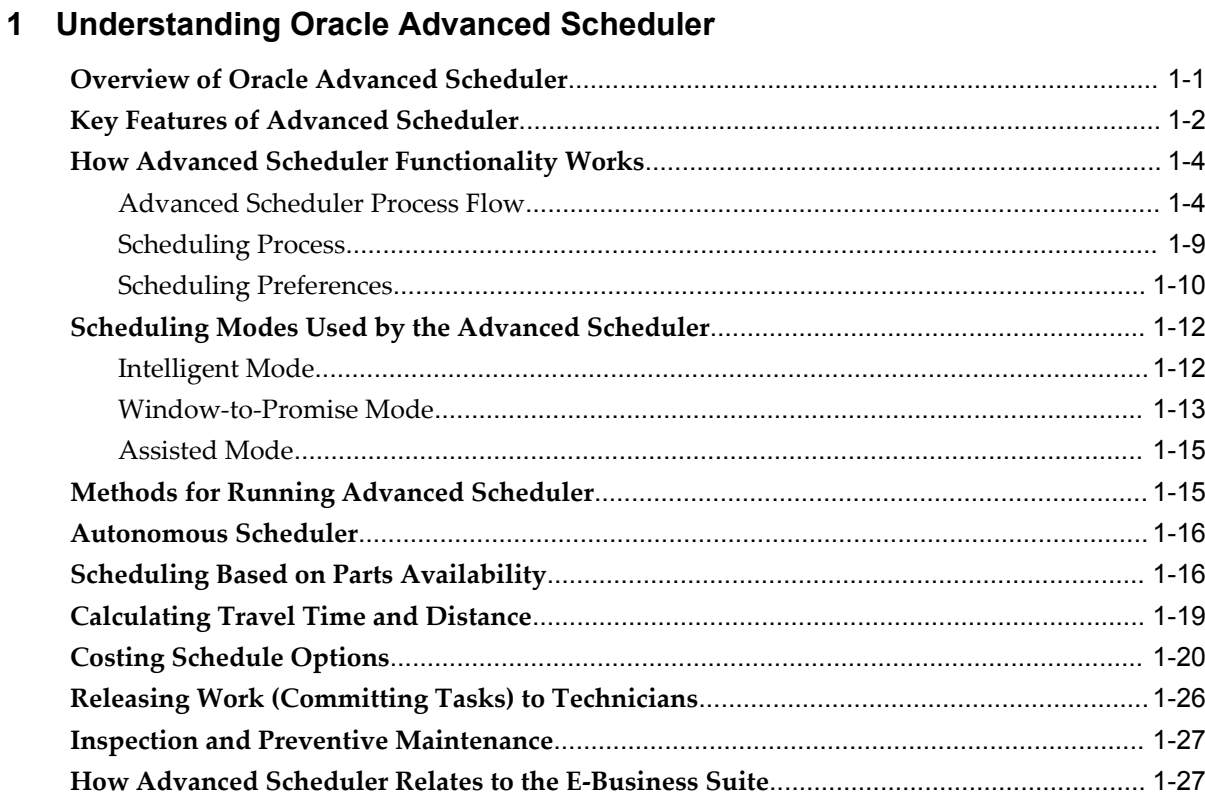

# 2 Using Oracle Advanced Scheduler

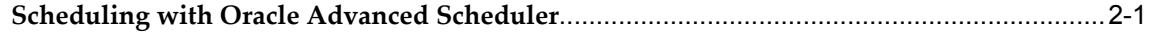

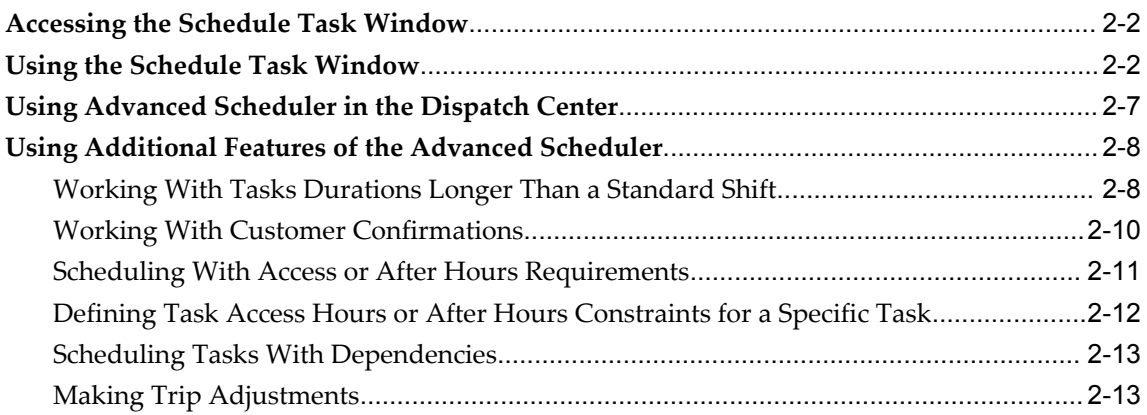

# **Send Us Your Comments**

### **Oracle Advanced Scheduler User Guide, Release 12**

#### **Part No. B25730-04**

Oracle welcomes customers' comments and suggestions on the quality and usefulness of this document. Your feedback is important, and helps us to best meet your needs as a user of our products. For example:

- Are the implementation steps correct and complete?
- Did you understand the context of the procedures?
- Did you find any errors in the information?
- Does the structure of the information help you with your tasks?
- Do you need different information or graphics? If so, where, and in what format?
- Are the examples correct? Do you need more examples?

If you find any errors or have any other suggestions for improvement, then please tell us your name, the name of the company who has licensed our products, the title and part number of the documentation and the chapter, section, and page number (if available).

Note: Before sending us your comments, you might like to check that you have the latest version of the document and if any concerns are already addressed. To do this, access the new Applications Release Online Documentation CD available on Oracle MetaLink and www.oracle.com. It contains the most current Documentation Library plus all documents revised or released recently.

Send your comments to us using the electronic mail address: appsdoc\_us@oracle.com

Please give your name, address, electronic mail address, and telephone number (optional).

If you need assistance with Oracle software, then please contact your support representative or Oracle Support Services.

If you require training or instruction in using Oracle software, then please contact your Oracle local office and inquire about our Oracle University offerings. A list of Oracle offices is available on our Web site at www.oracle.com.

# **Preface**

# **Intended Audience**

Welcome to Release 12 of the *Oracle Advanced Scheduler User Guide.*

This guide is designed for implementors, administrators and users of the Oracle Advanced Scheduler application. It assumes that you have a working knowledge of the principles and customary practices of your business area, along with specific application knowledge of the Oracle Field Service suite of products.

[See Related Information Sources on page viii](#page-7-0) for more Oracle Applications product information.

## **TTY Access to Oracle Support Services**

Oracle provides dedicated Text Telephone (TTY) access to Oracle Support Services within the United States of America 24 hours a day, seven days a week. For TTY support, call 800.446.2398.

# **Documentation Accessibility**

Our goal is to make Oracle products, services, and supporting documentation accessible, with good usability, to the disabled community. To that end, our documentation includes features that make information available to users of assistive technology. This documentation is available in HTML format, and contains markup to facilitate access by the disabled community. Accessibility standards will continue to evolve over time, and Oracle is actively engaged with other market-leading technology vendors to address technical obstacles so that our documentation can be accessible to all of our customers. For more information, visit the Oracle Accessibility Program Web site at http://www.oracle.com/accessibility/ .

### **Accessibility of Code Examples in Documentation**

Screen readers may not always correctly read the code examples in this document. The conventions for writing code require that closing braces should appear on an otherwise empty line; however, some screen readers may not always read a line of text that consists solely of a bracket or brace.

### **Accessibility of Links to External Web Sites in Documentation**

This documentation may contain links to Web sites of other companies or organizations that Oracle does not own or control. Oracle neither evaluates nor makes any representations regarding the accessibility of these Web sites.

# **Structure**

#### **[1 Understanding Oracle Advanced Scheduler](#page-10-1)**

This chapter provides overviews of the Oracle Advanced Scheduler application and its components, explanations of key concepts, features, and functions, as well as the application's relationships to other Oracle or third-party applications.

#### **[2 Using Oracle Advanced Scheduler](#page-40-1)**

This chapter documents procedures for using Oracle Advanced Scheduler functionality to schedule service tasks.

### <span id="page-7-0"></span>**Related Information Sources**

Oracle Field Service User Guide

Oracle Spares Management User Guide

Oracle Mobile Field Service User Guide

Oracle Field Service Implementation Guide

Oracle Mobile Field Service Implementation Guide

Oracle Self–Service Web Applications Implementation Guide

Oracle Common Application Components User Guide

### **Integration Repository**

The Oracle Integration Repository is a compilation of information about the service endpoints exposed by the Oracle E-Business Suite of applications. It provides a complete catalog of Oracle E-Business Suite's business service interfaces. The tool lets users easily discover and deploy the appropriate business service interface for integration with any system, application, or business partner.

The Oracle Integration Repository is shipped as part of the E-Business Suite. As your

instance is patched, the repository is automatically updated with content appropriate for the precise revisions of interfaces in your environment.

# **Do Not Use Database Tools to Modify Oracle Applications Data**

Oracle STRONGLY RECOMMENDS that you never use SQL\*Plus, Oracle Data Browser, database triggers, or any other tool to modify Oracle Applications data unless otherwise instructed.

Oracle provides powerful tools you can use to create, store, change, retrieve, and maintain information in an Oracle database. But if you use Oracle tools such as SQL\*Plus to modify Oracle Applications data, you risk destroying the integrity of your data and you lose the ability to audit changes to your data.

Because Oracle Applications tables are interrelated, any change you make using an Oracle Applications form can update many tables at once. But when you modify Oracle Applications data using anything other than Oracle Applications, you may change a row in one table without making corresponding changes in related tables. If your tables get out of synchronization with each other, you risk retrieving erroneous information and you risk unpredictable results throughout Oracle Applications.

When you use Oracle Applications to modify your data, Oracle Applications automatically checks that your changes are valid. Oracle Applications also keeps track of who changes information. If you enter information into database tables using database tools, you may store invalid information. You also lose the ability to track who has changed your information because SQL\*Plus and other database tools do not keep a record of changes.

# <span id="page-10-1"></span>**Understanding Oracle Advanced Scheduler**

This chapter provides overviews of the Oracle Advanced Scheduler application and its components, explanations of key concepts, features, and functions, as well as the application's relationships to other Oracle or third-party applications.

This chapter covers the following topics:

- [Overview of Oracle Advanced Scheduler](#page-10-0)
- [Key Features of Advanced Scheduler](#page-11-0)
- [How Advanced Scheduler Functionality Works](#page-13-0)
- [Scheduling Modes Used by the Advanced Scheduler](#page-21-0)
- [Methods for Running Advanced Scheduler](#page-24-1)
- [Autonomous Scheduler](#page-25-0)
- [Scheduling Based on Parts Availability](#page-25-1)
- [Calculating Travel Time and Distance](#page-28-0)
- [Costing Schedule Options](#page-29-0)
- [Releasing Work \(Committing Tasks\) to Technicians](#page-35-0)
- [Inspection and Preventive Maintenance](#page-36-0)
- <span id="page-10-0"></span>• [How Advanced Scheduler Relates to the E-Business Suite](#page-36-1)

# **Overview of Oracle Advanced Scheduler**

Oracle Advanced Scheduler provides comprehensive scheduling functionality for assigning tasks to qualified field service technicians. Advanced Scheduler uses cost calculations and configurable constraints to create optimized schedules. Efficient and accurate scheduling of field service technicians improves service while decreasing operational costs.

Advanced Scheduler handles two primary business scenarios. First, it can create service schedules for the *break/fix* service business model. This model typically applies when a

customer discovers an unexpected problem, and calls the service organization to open a service request. In the break/fix scenario, quickly resolving service requests is often a priority. Second, Advanced Scheduler is also capable of addressing a *planned work* model, in which an organization identifies scheduled inspection and proactive and preventive maintenance needs. The planned work business model requires a tool that assigns qualified technicians to scheduled tasks according to business objectives, such as cost efficiency and service contract commitments that specify response time.

The driving principle of Advanced Scheduler functionality is that you can more effectively schedule task assignments to benefit your field service operation, either through reduced cost or increased customer satisfaction, if you have a carefully designed methodology and setups in place for selecting the best field service technician to handle a particular task.

Advanced Scheduler considers many parameters, such as overtime allowed, proximity to the customer site, possessing the necessary skill set or specific spare part, whether or not a technician is notated as "preferred resource" on the customer contract, and so on, and weighs these factors when creating scheduling options to best suit your business needs.

Advanced Scheduler can be configured to use geo-spatial data of the road network, to effectively schedule technicians with their trips better optimized for their travel time and travel distances. This will not only make the service organization more efficient, but also leads to significant cost savings in the long run.

<span id="page-11-0"></span>Integration with Oracle Field Service, and especially the Spares Management module of Oracle Field Service, offers a unique and powerful scheduling solution. Integration with Spares Management offers schedule optimization based on spare parts availability.

# **Key Features of Advanced Scheduler**

Oracle Advanced Scheduler also supports the following features:

### **Address Validation and Geo-Coding**

To calculate the travel time and distance using geo-spatial data, the addresses of customer locations and technician's home are geo-coded by the location finder. Geo-coding is essentially determining the latitude and longitude of the location and associating the street segment details to the addresses. The Location Finder tries to geo-code the address to the accuracy level of street, postal code, or the city centroid, in that order. If the location finder fails to geo-code a specific address, it will stamp the address as invalid. All invalid addresses can be corrected and validated by using the Change Invalid Addresses user interface.

### **Change Invalid Address for Scheduling**

When scheduling tasks, dispatchers sometimes encounter situations where the customer's address in the system is invalid. For example, a call center service

representative enters an address incorrectly. As a result, the Advanced Scheduler automatic scheduling functionality cannot assign the task to a technician. The task remains unscheduled.

Field Service provides the Find Invalid Addresses concurrent program to identify invalid addresses and enables dispatchers to correct them. By identifying and correcting invalid addresses before they are called by Advanced Scheduler, this functionality decreases the amount of time Advanced Scheduler needs to schedule tasks.

**Note:** This option is only applicable if you have geo-spatial data loaded.

**Note:** Advanced Scheduler proceeds with scheduling tasks that have an invalid address if the profile CSR: Use Fixed Values for Invalid Addresses is set to Yes.

For more information on identifying and changing invalid addresses, see the Managing Field Service Task Schedules chapter of the *Oracle Field Service User Guide*.

### **Commute Times in Technician's Shift**

Customers have an option to consider the commute time from home to the first task or back home from the last task, either within or outside the technician's trip, by setting the profile option CSR: Include commutes in shift.

This functionality is useful if you are including travel costs in the planning options.

#### **Schedule Tasks Longer Than Standard Shift Durations**

Tasks related to planned work, such as preventive maintenance and scheduled inspections, typically span across multiple days. Advanced Scheduler has the capability to handle tasks longer than a standard work shift. When scheduling such a task, the Scheduler automatically splits the longer task (parent task) and creates related child tasks, which breaks the work into contiguous shifts. The two scheduling modes that are compatible for scheduling tasks longer than a standard shift are the Assisted mode, and the Intelligent mode. The Window-to-Promise mode is designed to schedule tasks of smaller duration to fit into a technicians' standard shift and hence is not available for scheduling very long duration tasks.

When interactively scheduling a task, the Dispatch Center displays a scheduling option with all feasible shift options. Multiple options in the schedule appear, ranked by cost.

**Note:** Advanced Scheduler schedules all child tasks in contiguous time slots for a single technician initially. The tasks can be rescheduled to different technicians later on if needed.

### **Manage the Customer Confirmation Process**

Some customers require confirmation of an appointment prior to scheduling it. This confirmation requirement can be created in preventive maintenance program details of Service Contract Coverage or manually entered when a "break/fix" service request or task is created in TeleService. The dispatcher can also add the confirmation from the Dispatch Center user interface. In all cases, Field Service and Advanced Scheduler products provide the ability to:

- **1.** Record the confirmation requirement.
- **2.** Schedule tasks with confirmation requirement.
- **3.** Record confirmation receipt.
- **4.** Release only confirmed tasks with confirmation requirement to the technician.

After a customer has confirmed a task assignment, any change in the task, such as appointment time, or assigned technician, must be reconfirmed by the customer. After a task has been confirmed, it can be executed. Tasks requiring confirmation that have not yet been confirmed are not released to the technicians.

### **Scheduling With Access Hours and After Hour Requirements**

Planned work at a customer site can sometimes be intrusive to a customer. Because of this customers need the ability to specify access hours for a technician to perform a scheduled task. When access hours are indicated on the task, Advanced Scheduler considers this as a constraint when scheduling tasks interactively or through the background Autonomous Scheduler program.

Customers can optionally specify instructions for accessing their site using after hours. After hours requirements are instructions that are textual in nature. Because of this the Autonomous Scheduler concurrent program skips the tasks with after hour requirements. Dispatchers will have to schedule these tasks interactively duly honoring the instructions.

# **How Advanced Scheduler Functionality Works**

<span id="page-13-1"></span><span id="page-13-0"></span>This section describes the processes Advanced Scheduler uses to assign tasks to field service schedules.

### **Advanced Scheduler Process Flow**

This section describes the processes Advanced Scheduler uses to assign tasks to field service schedules.

The Advanced Scheduler engine can be run as a batch process to schedule a high

volume of tasks. Advanced Scheduler considers several profile option settings during the background processing. The Scheduler engine is also invoked from the Schedule Task user interface, during interactive scheduling. Several preferences related to territories, contract, and Install Base preferred resources and parts, and the scheduling mode, are considered during interactive scheduling.

The scheduling process uses the following criteria to find the plan options and schedule resources:

- Preferred resources
- Resource availability
- Skills
- **Territories**
- Part location and availability
- Travel time and distance
- Cost Factors
- Customer Access Hours
- Business-driven constraints, such as overtime, and meeting service level agreements

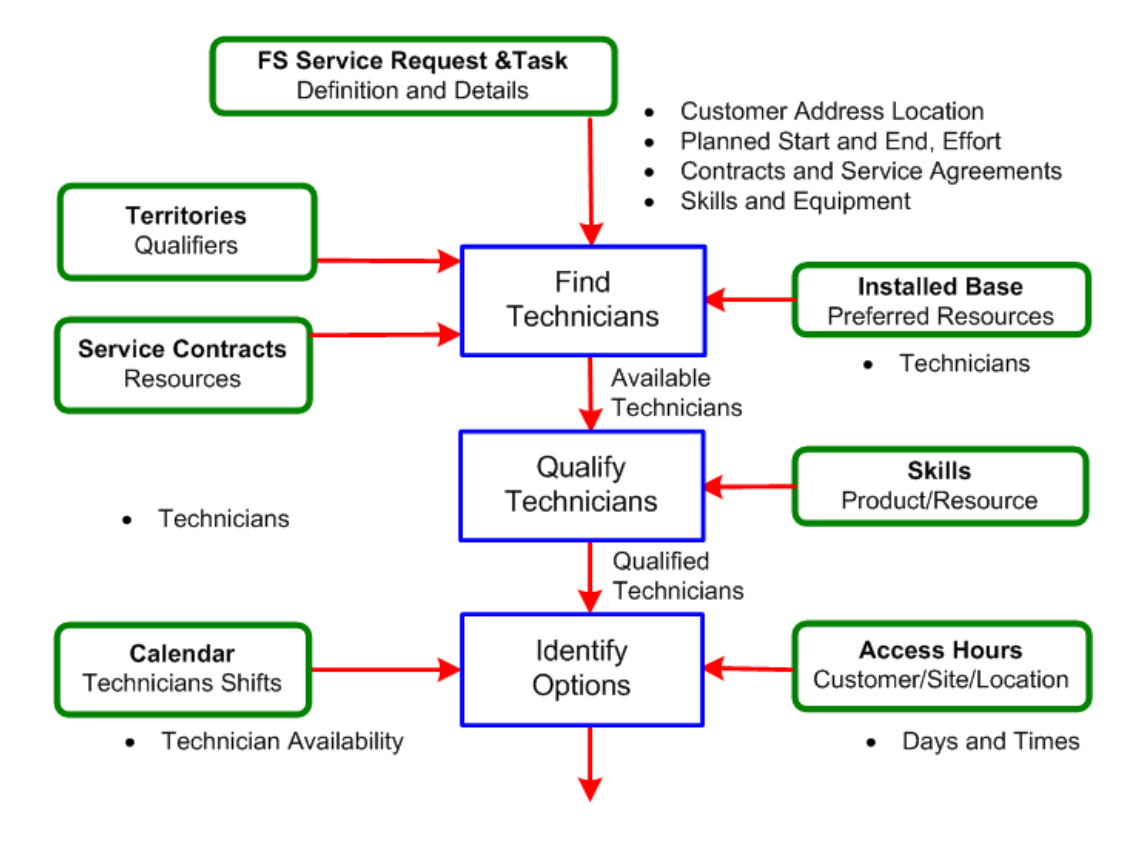

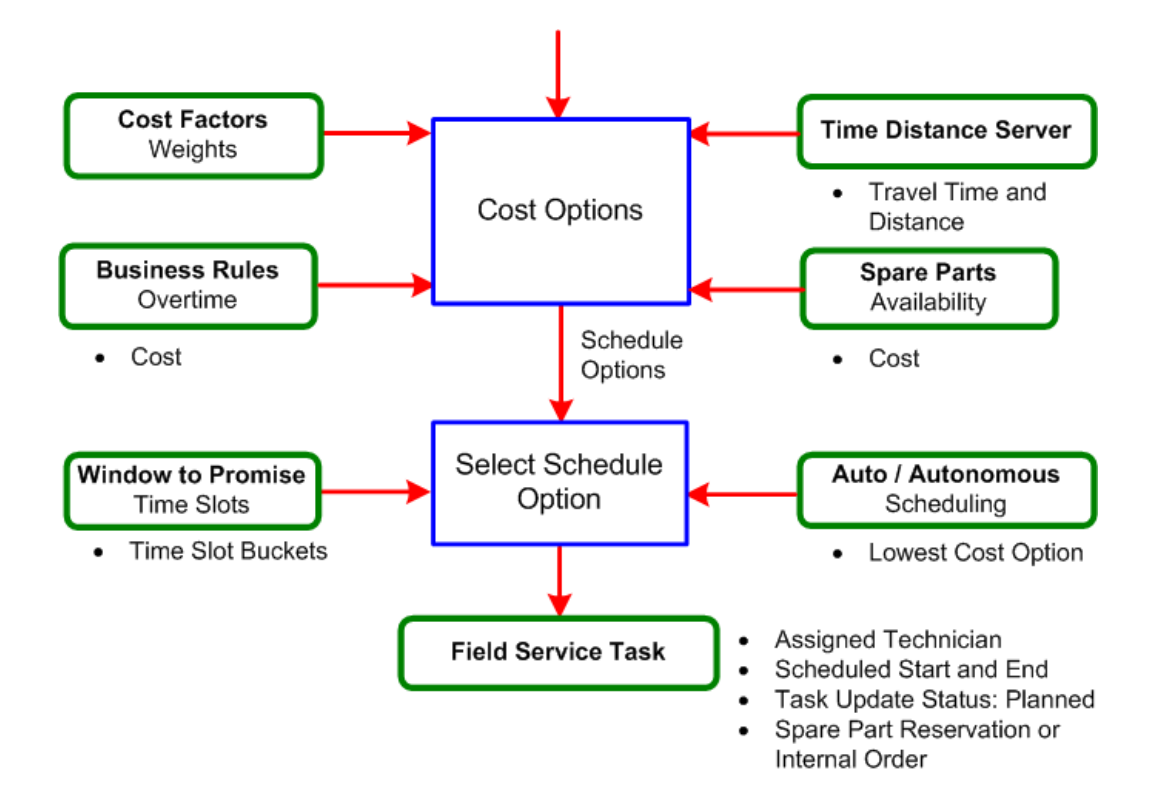

#### **Finding Candidate Technicians**

The application finds technicians assigned to the customer's service territory. When the customer specifies a preferred technician as part of the contract definition, or a preferred technician is associated to an Install Base record, the application searches that technician's calendar for an available appointment time.

#### **Qualifying Technicians**

The application reviews the pool of candidate technician resources to identify which resources satisfy the constraints and requirements for a particular task.

Scheduler also considers skill requirements, constraints such as, territory qualifiers, and contracted service level agreements.

Scheduler also considers other constraints such as contracted service level agreement, service parts availability, customer access hours, task duration, customer confirmation status, and the planned window while looking for schedule options to fit qualifying technicians.

**Note:** A planned window is the time between the Planned Start Date time and Planned End Date time. These times are typically the Earliest and Latest Planned Date times to start the work.

#### **Identifying Schedule Options**

Next, Advanced Scheduler compares available time slots appearing in the schedules for qualified service technicians to the customer-specified hours, and then generates a list of viable schedule options. This comprehensive list includes a separate option for each available time slot, for each service technician qualified to perform the task, driven by the planned date times:

- Earliest Start and Latest Start
- Earliest Start and Latest Finish

See Scheduling Modes, page [1-12.](#page-21-2)

#### **Calculating Incremental Schedule Option Costs**

Advanced Scheduler calculates the cost of adding the task to each viable schedule option. The cost concept used here, is not taken in the sense of operating expense. Instead, these costs are a measure of how well the service schedules match the business rules and priorities. It is helpful to view these costs as penalty points associated with undesired outcomes, such as arriving late for a field service appointment, or traveling a great distance to a customer site.

Cost is applied to all options identified, depending upon the lowest cost to insert a task into a technician's trip, including moving other non committed (non released) tasks within the trips.

Advanced Scheduler's spatial component calculates travel times and distances to optimize the daily trips of each field service technician.

Costs parameter values (Cost Factors) are set up prior to scheduling to tune the Oracle Advanced Scheduler algorithm, so that the resulting schedules align with the specific business rules and priorities.

See Costing Schedule Options, page [1-20.](#page-29-1)

#### **Scheduling a Task to a Technician**

Finally, the task is scheduled to a particular technician either interactively, or by a background process. In the interactive method, the application provides the Schedule Task user interface to the dispatcher. The user interface displays each viable schedule option, sorted by the calculated cost associated with choosing that option. When the dispatcher chooses a particular option, that task is tied to the selected service technician's trip in the appointed time slot. Task details are updated and scheduled start and scheduled end date times are stamped. Activating the background method enables the Autonomous Scheduler to automatically assign the task to the lowest cost schedule option.

# **Scheduling Process**

<span id="page-18-0"></span>The scheduling process uses criteria based on preferred resources, resource calendar, territories, parts availability, and travel time and distance to select a qualified resource for a task. The following table lists the process elements that the scheduling process relies on.

| <b>Process Element</b>             | <b>Description</b>                                                                                                    |  |
|------------------------------------|----------------------------------------------------------------------------------------------------|--|
| Preferred resource<br>information  | A preferred resource is a single person or a resource group that is<br>defined in Oracle Service Contracts or recommended from the Installed<br>Base in Oracle Service for a customer.                                                                                                    |  |
| Skill                              | Skills are the field service technician's competencies. Skills fall into three<br>major categories: technical product skills, other technical skills, and non<br>technical skills, for example specific knowledge of a certain language.<br>When scheduling each task, Advanced Scheduler matches the field<br>service technician's skills to be equal or above the skills required to<br>perform the task.                                                                     |  |
| Skill level                        | The skill level indicates the expertise scale of the field service technician's<br>skill and Advanced Scheduler requires that the technician's skill level<br>meet or exceed that which is required for the task.                                                                                                    |  |
| Territory definition               | Technicians are identified and assigned to the territories based on the<br>territory qualifiers. Territories are defined in the Territory Manager<br>module. For more information, see Territory Manager in the Oracle<br>Common Application Components User Guide.                                                                                                    |  |
| Planned task effort<br>information | Task effort information (how long the task will take to complete) is<br>essential for checking the availability of the resource and for designating<br>a resource as unavailable in the resource's calendar after a task has been<br>scheduled and assigned to the technician. Task effort information is the<br>amount of effort Planned at creation of the task. Task effort information<br>is needed to derive the Scheduled Start Date Time and Scheduled End<br>Date Time. |  |
| <b>Planned Start</b><br>Window     | This is the time frame in which it has been determined that the task must<br>begin. This is the Time window between the Planned Start Date Time<br>and Planned End date Time.                                                                                                    |  |

*Scheduling Process and Descriptions*

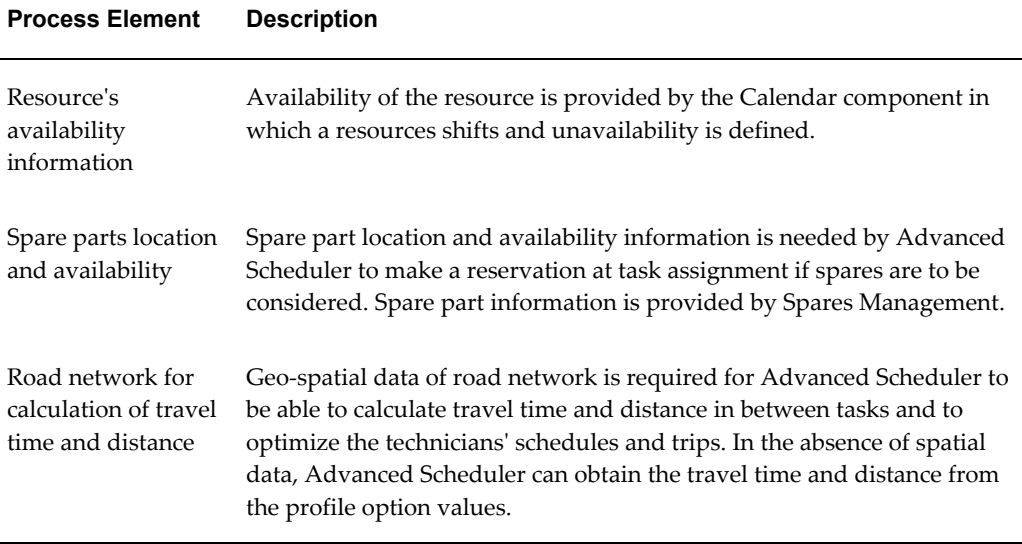

### **Scheduling Preferences**

<span id="page-19-0"></span>There are differences in how the Service Request and Field Service modules consider selection preferences to retrieve resources for a task. Furthermore, when scheduling interactively, you can influence how the selection criteria are applied by making different filtering choices. When the field service tasks are scheduled automatically using the Autonomous Scheduler batch program, the selection criteria are set by the profile option values.

The following table outlines the differences in scheduling between the various methods and modules and also displays how the criteria are used to select a qualified resource for a task.

| <b>Criteria</b>                                | <b>Service Request</b>                                                                                                    | <b>Field Service</b>                                                                                                    | <b>Automatic</b><br><b>Scheduling</b>                                                                                              |
|------------------------------------------------|----------------------------------------------------------------------------------------------------|----------------------------------------------------------------------------------------------------|----------------------------------------------------------------------------------------------------|
| <b>Territory Matching</b><br><b>Attributes</b> | Used to retrieve all<br>resources for the<br>assignment from the<br>qualified territories,<br>based on the<br>matching attributes. | Used to retrieve all<br>resources for the<br>assignment from the<br>qualified territories,<br>based on the<br>matching attributes. | Used to retrieve all<br>resources for the<br>assignment from the<br>qualified territories,<br>based on the<br>matching attributes. |

*Matching Attributes and Different Modules*

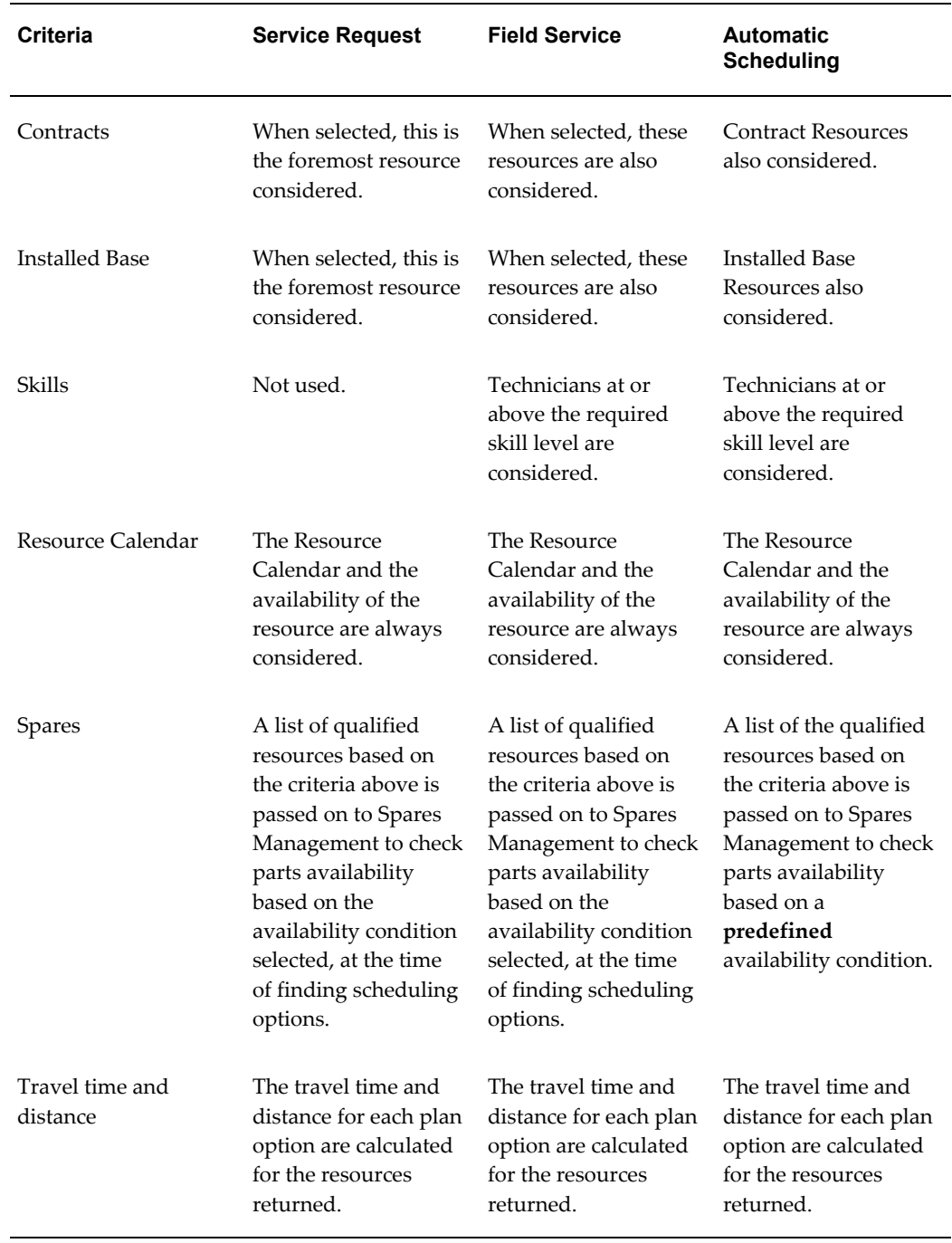

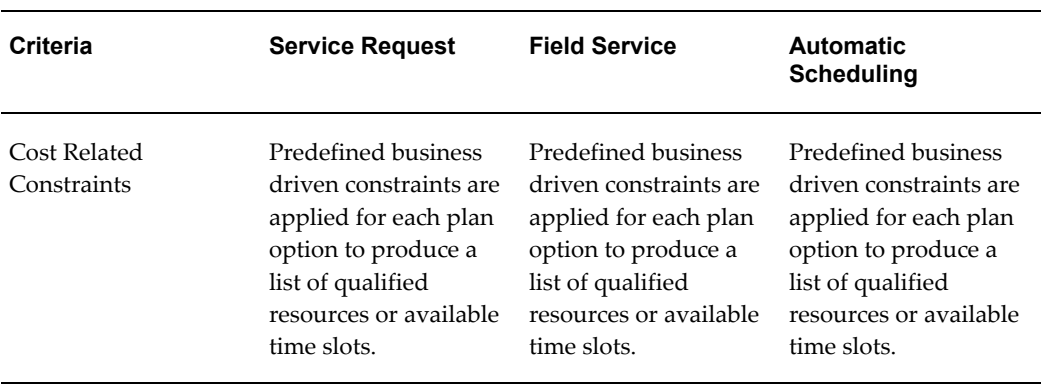

# **Scheduling Modes Used by the Advanced Scheduler**

<span id="page-21-2"></span><span id="page-21-1"></span><span id="page-21-0"></span>The Advanced Scheduler has three scheduling modes that you can use when scheduling tasks.

## **Intelligent Mode**

<span id="page-21-3"></span>The Intelligent scheduling mode assigns tasks based upon predefined constraints and costs. This graphic illustrates how Oracle Advanced Scheduler creates schedules using the Intelligent scheduling mode.

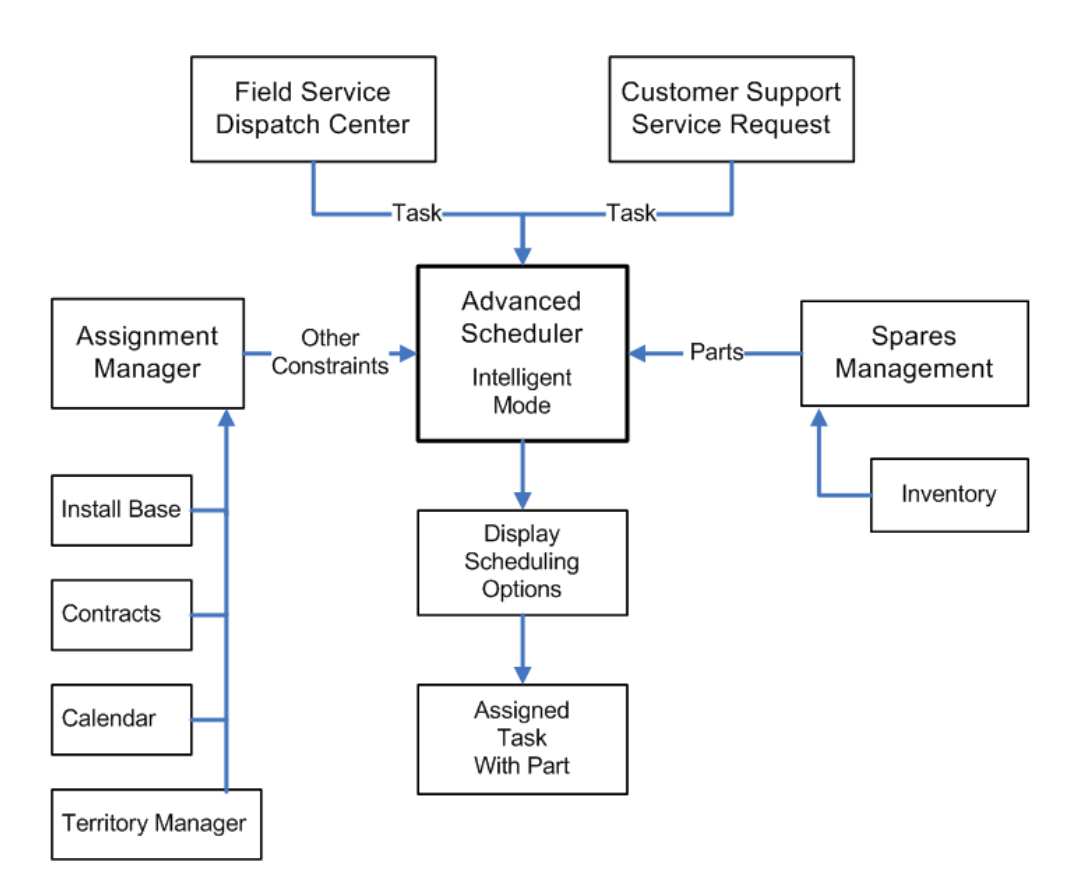

Advanced Scheduler receives unassigned tasks created in either the Field Service Dispatch Center or the Customer Support Service Request window. The dispatcher selects a task to be scheduled.

Intelligent scheduling analyzes constraints and costs, and then displays a list of feasible schedule options, along with the technician, spare parts, service time, and calculated costs associated with adding the task to each schedule option. The dispatcher can then select a schedule option interactively from the display.

One task at a time is scheduled. Continuing this process creates a *trip,* which is a scheduled sequence of tasks, for each service technician. The dispatcher can optimize the technician's trip sequence later in the process, or manually reassign tasks before committing or releasing the schedule to the service technician.

### **Window-to-Promise Mode**

<span id="page-22-1"></span><span id="page-22-0"></span>The scheduling algorithms used in the Window-to-Promise scheduling mode are the same as those used in the Intelligent scheduling mode. One difference between the modes is the format for presenting the information on the user interface. Window-to-Promise displays schedule options and associated costs in a date and time slot format. This format addresses the situation where your customer wants to schedule an appointment for a field service visit to occur sometime during an agreed time slot, or window.

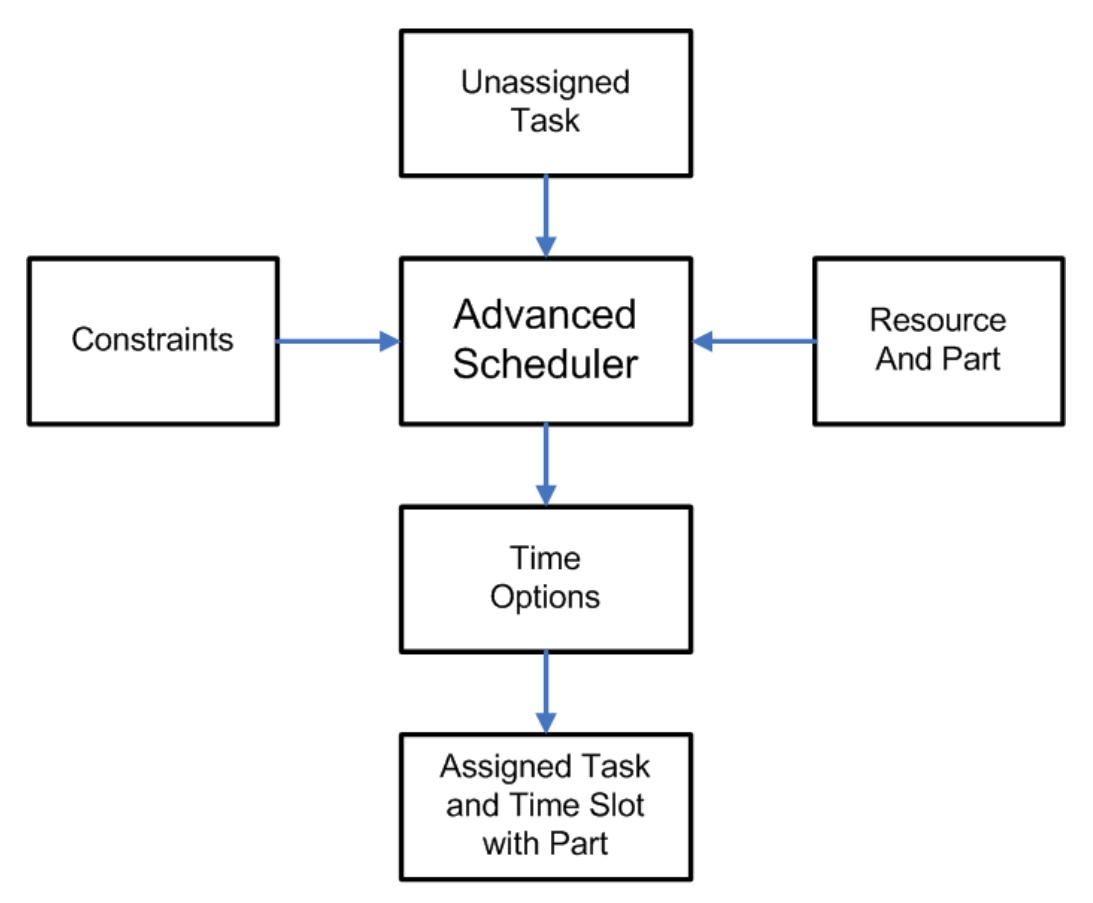

This graphic illustrates how Oracle Advanced Scheduler creates schedules using the Window-to-Promise mode.

Advanced Scheduler receives unassigned tasks, considers predefined constraints, availability of parts, and availability of technicians in the same manner as does Intelligent scheduling. The user interface shows date and time slots in technicians' calendars that remain available to promise to the customer. The dispatcher consults with the customer to select a time slot.

The outcome of scheduling with Window-to-Promise is a task and qualified service technician resource assigned to an agreed time slot during which the technician will visit the customer to perform a service task. The time slot is reserved for the specific customer on the service request.

One time slot can be reserved for multiple customers, assuming multiple resources are available to service the requests simultaneously. The dispatcher can modify a service technician's trip later in the process, before committing the schedule. The dispatcher can accept the suggested option, reassign a task, or determine whether it is beneficial to reschedule it. The Window-to-Promise mode schedules only one task at a time.

### **Assisted Mode**

<span id="page-24-2"></span><span id="page-24-0"></span>Use Assisted Mode if you want to find the best time slot with least cost for the qualified resources to perform the task in the given planned start and end date and time. A list of resources appear in the Advice tab. You can filter this search for a single technician, in which case the system displays only the possible schedule options for that preferred resource. Assisted mode also takes costs into account.

# **Methods for Running Advanced Scheduler**

<span id="page-24-1"></span>You can run the Advanced Scheduler using several different methods. The methods for running the Advanced Scheduler are:

• Real time (interactive) scheduling using the Schedule Task window accessed from the Field Service Dispatch Center or the Service Request window.

When scheduling interactively, Advanced Scheduler offers three scheduling modes:

- Intelligent Mode, page [1-12](#page-21-3)
- Window-to-Promise Mode, page [1-13](#page-22-1)
- Assisted Mode, page [1-15](#page-24-2)

In the Intelligent and Window-to-Promise modes, Advanced Scheduler considers constraints such as skills, and calculates costs such as travel time. See Costing Schedule Options, page [1-20](#page-29-1). The Window-to-Promise mode is similar to the Intelligent mode, but instead presents options in time slot buckets. Assisted Mode is similar to Intelligent Mode except that it provides one best plan option to the eligible technicians.

• Semi-automated scheduling using the Auto Schedule button on the Field Service Dispatch Center and the background scheduling process.

When scheduling semi-interactively, dispatcher are able to select tasks to be scheduled in a batch to the qualified resources. A concurrent program schedules the tasks using the intelligent mode. It automatically chooses the schedule option that offers the lowest cost.

• Batch (background) scheduling using the Autonomous Scheduler concurrent program.

The Autonomous Scheduler concurrent program schedules using the intelligent mode. It automatically chooses the schedule option that offers the lowest cost.

# **Autonomous Scheduler**

<span id="page-25-0"></span>You can run the Autonomous Scheduler concurrent program to automatically schedule tasks without user intervention or you can run the program semi-interactively from the Field Service Dispatch Center through the Auto Schedule button. The Autonomous Scheduler concurrent program accepts the *Task Query* set in the CSR: Selection of Tasks for Autonomous Scheduler profile option as a parameter or if scheduling semi-interactively from the Dispatch Center the group of tasks selected by the Dispatcher:

If:

- the task query criteria are met, and
- the task is at a schedulable status, and
- the task matches the concurrent program's task list parameters,

then the task is automatically picked up by the Autonomous Scheduler concurrent program for scheduling.

**Tip:** To improve scheduling efficiency within the field service operation, identify as many potential task candidates for automatic scheduling as possible. This affords the dispatcher more time to schedule complex tasks and tasks with exceptions.

See Setting Up the Autonomous Scheduler, *Oracle Field Service Implementation Guide*. When Oracle Advanced Scheduler is not able to schedule a task, the task is moved to a status as dictated by the profile CSR: Rejected by Autonomous Scheduling Status and a log is generated. To view these logs, see the Working with Tasks Rejected by Autonomous Scheduler, *Oracle Field Service User Guide*.

In addition, the Autonomous Scheduler and Auto Schedule process use several profile options for scheduling tasks. Profile options are:

- CSR: Territory based resource for auto-schedule and autonomous scheduler
- CSR: Skill based resource selection for auto-schedule and autonomous scheduler
- CSR: Installed base resource selection for auto-schedule and autonomous scheduler
- <span id="page-25-1"></span>• CSR: Contracts based resource selection for auto-schedule and autonomous scheduler

# **Scheduling Based on Parts Availability**

<span id="page-25-2"></span>When Oracle Spares Management functionality is implemented, Advanced Scheduler

also takes into account service parts requirements and availability. Spare parts requirements can be defined in these ways:

- Define part requirements in the Task Templates and associated through:
	- Knowledge Management features and functions.
	- Service Request user interface in TeleService.
	- Preventive Maintenance Program definition.
- Manually create the requirement while creating a service request and task in TeleService.
- Manually create the requirement from the Dispatch Center window.

The availability of spare parts is an important consideration in making sure that the right technician is assigned to the task. For this purpose, the Advanced Scheduler tightly integrates with the Spares Management feature of the Field Service application. This integration ensures that parts availability across the field service supply chain is considered when tasks are assigned to technicians.

Scheduling with the parts option is available when:

- Scheduling task interactively (intelligent and window to promise) through the Schedule Task window.
- Scheduling tasks semi-interactively using the Auto Schedule button the Field Service Dispatch Center.
- Scheduling tasks using the Autonomous Scheduler concurrent program.

Spare integration, at is applies to Advanced Scheduler, is as follows:

**1.** The Advanced Scheduler engine provides the Spares Management module with a list of resources qualified to resolve the task and available dates.

Spares Management has the capability to define and prioritize parts required for the product and task. This can be done manually when the required service parts are known, or automatically to define frequently used parts based on the probability of need and through a historical evaluation of debrief transactions for the product and particular task.

The availability condition represents the urgency for a part to be available to resolve the task, and is based on the likelihood that part is used to resolve a specific task. In Spares Management, a relation between the problem definition of a task, and the parts that are likely to be used to resolve the task is established. Frequently used parts are mapped to a high probability of being needed to resolve the task.

For autonomous or automatic scheduling an availability condition is defined at setup using the profile CSF: Default Spares Availability. This profile value

determines whether the Advanced Scheduler should consider parts while scheduling the tasks..

**2.** In Spares Management, based on the availability condition indicated, for each resource from the list, the part availability to a resource is checked for the time options given. This is controlled through the profile CSP: Include Car Stock. Costs are calculated for each possible option, this might include shipping parts to a resource from another resource, from a warehouse, or from a secondary support location.

When no feasible options are found, this will be prompted to the dispatcher. When scheduling automatically using the background process, a log is generated and the task is moved to the status dictated by profile CSR: Rejected by Autonomous Scheduling Status.

- **3.** A list of resources with a related date and relevant cost for the parts is returned to Advanced Scheduler.
- **4.** When a task is scheduled for a resource, a reservation is created automatically for the technician's on hand spare parts to ensure those parts are not considered as available for other task assignments. However, by giving consideration to other cost factors that influence scheduling options, it may be necessary to assign a task to a technician who does not have the necessary parts on-hand. If the spare part is available within the inventory organization (at different locations, with other technicians), then an internal order is created to get the part shipped to the technician being scheduled. For an internal order to be created the part needs to be an ATP part. A part is defined as an ATP part while creating the part in the system. Based on the value for the profile CSP: Use ATP For Parts, Advanced Scheduler returns plan options for the task involving ATP parts. For scheduling tasks which include ATP parts, the profile can be set to either Always or Scheduler Only. When spare parts must be internally ordered, the Advanced Scheduler automatically creates an internal order in Booked status for the necessary parts, and considers the parts arrival dates and times when scheduling the task. Advanced Scheduler also considers the costs for ordering the part and shipping to the technician as part of costing the option. While suggesting the schedule start date time and the scheduled end date time, the Scheduler considers the defined shipping method and the lead time to ship the part to the technician. When a needed spare part is not available, the Dispatcher can manually create a purchase requisition.

If the task is canceled/unscheduled, and if the order has not yet been shipped, the system ensures cancellation of the created internal order. If the order has already shipped, the part requirement is de-associated from the task. The technician can receive the order and add the part to the trunk stock. If for some reason, the task is rescheduled to the same technician then the reservation and internal orders are retained. When the task is rescheduled to a different technician then a new reservation and internal orders are generated. The same behavior is seen when a reservation is created for a part.

A task may require multiple parts, which might create a reservation and internal orders when scheduling. For all the ATP items requested for the task a single internal order is created. For the other parts a reservation is created. The technician may use only a few parts among the many parts indicated to be utilized to perform the task. In those cases, the reservation and internal order is cancelled for those parts alone when the task is completed by the technician.

The seeded availability options in Advanced Scheduler are:

- **All Parts:** The availability for all part definitions for the task are considered and required.
- **No Parts:** The availability for the parts defined is not considered.

If you use the All Parts option for scheduling with parts, even if one part is not available to be reserved/shipped to the technician before the scheduled start date of the task or the part is unavailable to be sourced, then the task is not scheduled to the technician.

The part condition availability is user definable. You can add conditions when you define Parts Categories during implementation of the Spares Management module.

<span id="page-28-0"></span>For more information on defining Part Categories, see the Spares Management section of the *Oracle Field Service Implementation Guide*.

# **Calculating Travel Time and Distance**

Managing travel time and distance traveled is often a key objective for field service organizations. Advanced Scheduler analyzes the location of the customer and the locations of the technicians to identify driving routes that reduce travel time. Advanced Scheduler uses spatial data related to road network data to create these routes and to estimate travel time and travel distance. There are three mapping options available:

- Default standard Travel Time and Distance
- Point-to-Point Travel
- Street Level Routing

### **Travel Time and Distance Calculations**

The Time Distance Server component in Oracle Advanced Scheduler calculates travel time and distance. The Time Distance Server determines the distance between two locations and estimates the travel time between the two, based upon the appropriate road network. To calculate travel time and distance between two tasks, Scheduler requires the geo-coded location information for each task. The location finder derives location information from the site address, using street, road, city or zip code and country.

**Costing Schedule Options**

<span id="page-29-1"></span>When more than one service technician can perform a task, the assignment decision can depend on which service technician can perform the task the most cost effectively (lowest cost option). Costs are related to the organization's business priorities for planning and enable the cost mechanism to compare the alternative options for scheduling. Even though the default values are seeded for these cost factors, to enable the cost mechanism to work effectively, the values for each of the seeded constraints must be set by experimenting with different values, and comparing the schedule options generated.

The costs used here should not be considered strictly as monetary costs, but rather as "penalty points" that determine which is the most effective task assignment with respect to several business priorities, such as prompt customer service response, travel distance, and overtime. You define cost parameter values as part of the setup process.

You assign values to each of these cost parameters, that act as "weights" to tune the Oracle Advanced Scheduler algorithm so that the resulting schedules align with the specific business rules and priorities. The cost related constraints are used for scheduling. These seeded constraints are applied to each schedule option of the Advanced Scheduler finds.

To set up cost parameters, see the Setting Up Scheduling Parameters, *Oracle Field Service Implementation Guide* section of the Setting Up Advanced Scheduler chapter, in the *Oracle Field Service Implementation Guide.*

#### *Cost Factor: Cost for not assigning preferred resource*

Description: The cost penalty for not assigning the defined customer preferred resource applies to all scheduling options utilizing non preferred resources.

Formula: For all schedule options that utilize non preferred resources, add the Cost Factor value to the total cost for the option.

Business Rule: Preferred resources, based on Service Contracts or Install Base setup, should be considered before assigning other resources. Schedule options that utilize preferred resources should rank higher in the presentation of options.

Business Justification: Increase customer satisfaction by assigning tasks to the preferred resources.

<span id="page-29-0"></span>See .

#### *Cost Factor: Cost per day the task is scheduled to start after the day it was received*

Description: The cost penalty for each day the task is scheduled after the day the request was logged.

Formula: For each day the scheduled start date is later than the earliest start date, add the Cost Factor value to the total cost for the option.

{ [ (Scheduled Start date, any time) - (Planned Start date, any time) ] \* Cost factor value ] }

- In the break/fix scenario, the task Planned Start date default value is the current date when the task was created in the Service Request user interface.
- For planned work in the preventive maintenance scenario, the task Planned Start date is the earliest start date of the preventive maintenance schedule defined in the contract or fleet maintenance plan.

Business Rule: Schedule options that occur earlier should rank higher in the presentation of options.

Business Justification: In a break-fix scenario, improve customer service by scheduling the task as quickly as possible.

For preventive maintenance planned work, increase flexibility in planning and scheduling tasks. Scheduling tasks earlier in the maintenance schedule window increases flexibility for accommodating break-fix calls and unknown or unexpected work loads.

Description: The cost penalty per kilometer for adding the travel distance associated with a task to a trip.

Formula: For each option,

Travel Distance in Kilometers \* Cost factor value

Travel distance is calculated in these ways:

- Using Default Values for Travel Time and Distance Calculation, *Oracle Field Service Implementation Guide*
- Calculating Estimated Travel Time and Distance (Point-to-Point or As the Crow Flies), *Oracle Field Service Implementation Guide*
- Calculating Actual Travel Time and Distance (Street Level Routing), *Oracle Field Service Implementation Guide*

Business Rule: Schedule options with shorter trip travel distance should rank higher in the presentation of options.

Business Justification: Optimize the travel distance a technician travels, from one task to another, during scheduling planned work. Reduce travel distance and expenses. More productive utilization of technician's time.

#### *Cost Factor: Cost per minute traveling time*

Description: The cost penalty per minute for adding the travel time associated with a task to a trip.

Formula: For each option,

Travel Time, in minutes \* Cost factor value

Travel time is calculated differently for the following options:

- Default, based on profile option
- Point-to-Point estimate
- Street level Routing

See Setting Up Advanced Scheduler and Time and Distance Calculations., *Oracle Field Service Implementation Guide*

Business Rule: Schedule options with shorter trip travel time should rank higher in the presentation of options.

Business Justification: Optimize the travel time a technician travels, from one task to another, during scheduling planned work. Reduce travel time and expenses. More productive utilization of technicians time.

#### *Cost Factor: Cost per minute a resource is working overtime*

Description: The cost penalty per minute for assigning tasks that end after the technicians standard work shift, as defined by the arrival task for the technician.

Formula: Overtime is the additional time the technician is scheduled to work beyond the shift end time. It is the *positive* time elapsed between the scheduled end of the last task and the end of the shift (arrival task).

[ (Scheduled End time of last task in a trip) - (Scheduled End time of arrival task), in minutes ] \* Cost Factor value

Business Rule: Schedule options that require more overtime should rank lower in the presentation of options.

Business Justification: Reduce overtime expense.

Description: The cost penalty per minute for assigning tasks that cause the technician to arrive at the customer site earlier than the planned start time. This is applicable for scheduling planned work, and not applicable for a break-fix scenario.

Formula: If Scheduled Start time is earlier than Earliest Start time, then add the cost (calculated as follows) to the total cost of the option.

[ (Planned Start time) - (Scheduled Start time), in minutes ] \* Cost Factor value

Business Rule: Avoid arriving early, if possible. Schedule options that cause the technician to arrive at the customer site earlier than the planned start time should rank lower in the presentation of options.

Business Justification: Starting earlier than planned may lead to some waste of a technicians time and customer dissatisfaction if a prior confirmation is already obtained.

**Note:** The Advanced Scheduler schedules within the plan window and hence, this cost factor is no longer needed.

#### *Cost Factor: Cost per minute visiting too late*

Description: The cost penalty per minute for assigning tasks that cause the technician to arrive at the customer site later than the latest start time.

Formula: If Scheduled Start time is later than Latest Start time, then add the cost (calculated as follows) to the total cost of the option.

[ (Scheduled Start date time) - (Planned end date time), in minutes ] \* Cost Factor value

- In break/fix scenarios, the planned end date time is the 'Respond By' time.
- In preventive maintenance scenarios, the planned end date time is the latest schedule date in a planned or preventive maintenance work schedule.

Business Rule: Avoid violation of promised service level agreements. Schedule options that cause the technician to arrive at the customer site later than the planned end date time should rank lower in the presentation of options.

Business Justification: Starting later than planned may waste some of the technicians time and decrease customer satisfaction if a prior confirmation is already obtained.

#### *Cost Factor: Cost per day the parent task takes longer to execute than absolutely possible*

Description: The cost penalty per day for taking longer than the absolute minimum number of days to complete a task that has a duration longer than one shift. This factor will reduce jobs being scheduled across weekends.

Formula: When scheduling tasks longer than a standard shift, add the Cost Factor value to the total cost of options with a duration (elapsed time in days) greater than the shortest possible duration.

[ (Scheduling Option Duration, in Days) – 1 day ] \* Cost Factor value

Where

Scheduling Option Duration in days = number of days between Scheduled Start Date and Scheduled End Date.

Business Rule: Schedule options with lower total elapsed time are preferable, and should rank higher in the presentation of options.

Business Justification: Improve customer service by scheduling tasks (that take longer than a shift) to ensure the least possible interruption to the customer and the least number of trips to the customer site.

Reducing total elapsed time of the job provides for a better customer experience and reduces the risk of not completing the task.

Avoid gaps due to weekends and holidays in the schedule.

#### *Cost Factor: Cost per each additional task created more than absolutely required for task longer than shift*

Description: The cost penalty per child task created that is greater than the absolute minimum number of child tasks required to complete a task that has a duration longer than one shift. There is a cost trade-off for working overtime to complete the task in one less day, thus avoiding another trip to the customer site. This factor tends to cause jobs to be completed by using overtime, rather than extending the task duration into the next work day.

Formula: Number of child tasks created times the cost per each additional task created more than absolutely required for a task longer than a shift.

(Number of excess site visits, as represented by the number of excess child tasks) \* Cost Factor value

Where

Excess site visits = (Number of Child Tasks that would be created if the option is selected) - (Minimum number of Child Tasks required)

Minimum Child Tasks required = Task Planned Effort / Standard Shift Time.

Business Rule: Plan options with fewer visits to the customer site are preferable, and should rank higher in the presentation of options.

Business Justification: Improve customer service by scheduling tasks (that take longer than a shift) as early as possible, to ensure the least possible interruption to the customer and the least number of trips to the customer site. Scheduling options with fewer visits results in better customer service and less travel.

# **Releasing Work (Committing Tasks) to Technicians**

<span id="page-35-0"></span>Tasks scheduled to technicians can be released in the these ways:

- Select individual tasks in the Dispatch center, and then release to technicians by committing the task.
- Manually, by committing the trip of an individual technician in the Dispatch Center.
- Automatically, by running the Auto Commit concurrent program.

The Auto Commit program accepts the Task Query created in the Dispatch Center as a parameter. Multiple concurrent programs can be initiated, using their individual queries run at different times to release different tasks.

#### **Example**

For example, run Auto Commit at the end of the day to find and release (or commit) tasks with efforts greater than the standard work shift duration.

See Releasing Work to the Field - Concurrent Program, *Oracle Field Service User Guide*.

### **Task List Query**

The Auto Commit program uses the Task List Query to select tasks with the appropriate status to be automatically committed.

• Task Status: In Planning - indicates that the task is not scheduled.

Default task creation status depends on the profile Task Manager: Default Task Status.

- Task Status: Planned indicates that the task is scheduled, but not assigned, in other words, not committed.
- Task Status: Assigned indicates that the task has been committed.

Default task creation status depends on the profile CSF: Default commit task status.

**Tip:** Keep the tasks in Planned Status to maintain flexibility to reschedule or make necessary adjustments. Tasks can be released (committed) to technicians as needed to utilize available resources.

To release work to the field interactively, see Releasing Work to the Field - Interactive Process, *Oracle Field Service User Guide*.

<span id="page-36-0"></span>For information about Task Statuses, see Task Status and Task Assignment Status Flow, *Oracle Field Service User Guide*.

# **Inspection and Preventive Maintenance**

You can define preventive maintenance programs for products that require planned inspection and maintenance. Preventive maintenance programs track customer products, installations, and usage. For an overview of the preventive maintenance process flow, see Preventive Maintenance Programs, *Oracle Field Service User Guide*.

You define preventive maintenance programs as either as usage-based or time-based. For usage-based programs, a usage forecast is required. To set up preventive maintenance programs, see Preventive Maintenance Setup Steps in the *Oracle Field Service Implementation Guide*.

# **How Advanced Scheduler Relates to the E-Business Suite**

<span id="page-36-1"></span>Advanced Scheduler integrates with several Oracle applications. This figure illustrates the integration between Advanced Scheduler and the following applications:

• Field Service

- Service Request
- Assignment Manager
- Spares Management

The major applications involved in this process and their relationship to each other are explained in more detail in the sections following the figure.

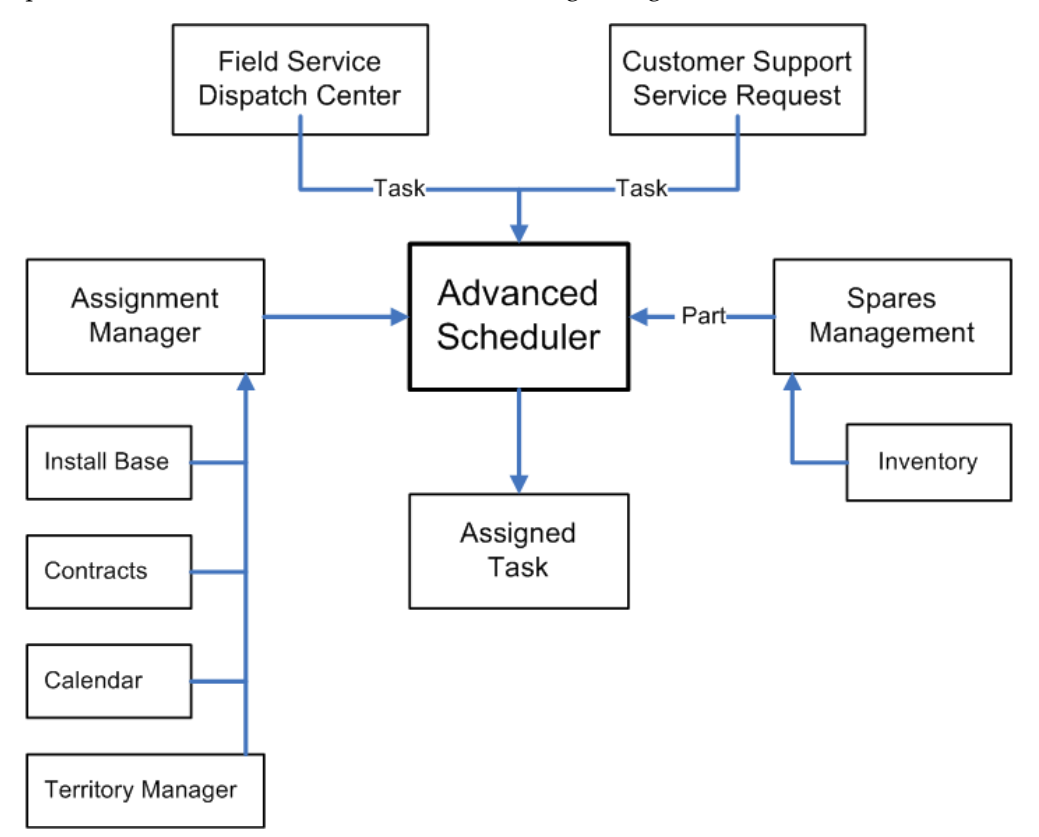

Advance Scheduler can create a task assignment and schedule from the Service Request or the Dispatch Center windows.

### **Field Service Dispatch Center**

Advanced Scheduler tightly integrates with the Field Service Dispatch Center. You access the Advanced Scheduler from the Field Service Dispatch Center for task assignment and scheduling. From the Schedule Task window, you can set preferences for Advanced Scheduler to use when creating task assignments and also choose the method of scheduling.

Field Service provides a concurrent program that identifies invalid addresses associated with tasks. An address is considered invalid when it is not found in the spatial database. After invalid addresses are identified, a user can update them to the correct address through the Change Invalid Address functionality.

### **Service Request**

Advanced Scheduler also integrates with the Service Request, which can directly access the Advanced Scheduler through its integration with the Schedule Task window for task assignment and scheduling.

### **Assignment Manager**

The Assignment Manager is an E-Business Suite component that assists in assigning ownership of documents and tasks, and the availability of qualified resources needed to perform a task. When Advanced Scheduler is installed, the Assignment Manager searches for qualified resources to complete the selected field service tasks based upon selection criteria set within the Assignment Manager.

These qualified resources are returned to the Advanced Scheduler to make the actual assignment based upon predefined constraints. Advanced Scheduler uses the Assignment Manager's graphical user interface for scheduling field service tasks.

The following applications have an indirect relationship with Advanced Scheduler:

- Installed Base can recommend a preferred service technician.
- Service Contracts also can recommend a preferred service technician.
- Territory Manager defines rules for identifying qualified technicians based on the service request and task, and customer preference.
- Calendar is used to define shift availability of the service technician.

This information is passed to the Advanced Scheduler.

For more information on Assignment Manager, see *Oracle Common Application Components User's Guide*.

### **Spares Management**

Eligible resources and parts priority are passed to Spares Management by the Advanced Scheduler. From this information, Spares Management determines parts availability and locations for the task and for each resource (or technician). The list of technicians is sent back to the Advanced Scheduler with an arrival date, time, and cost for each part required by the task. Spares Management also evaluates multiple methods of shipment and provides these to the Advanced Scheduler as additional options.

Advanced Scheduler applies its predefined constraints, including travel time and distance, to this list of resources. When a task assignment is created, reservations for service parts are made if the technician has the parts on hand. If a service part item is not on hand, then an internal requisition is created based on the sourcing and available-to-promise set up for that item. When the task is committed, an order for the part is created.

# <span id="page-40-1"></span>**Using Oracle Advanced Scheduler**

This chapter documents procedures for using Oracle Advanced Scheduler functionality to schedule service tasks.

This chapter covers the following topics:

- [Scheduling with Oracle Advanced Scheduler](#page-40-0)
- [Accessing the Schedule Task Window](#page-41-0)
- [Using the Schedule Task Window](#page-41-1)
- [Using Advanced Scheduler in the Dispatch Center](#page-46-0)
- <span id="page-40-0"></span>• [Using Additional Features of the Advanced Scheduler](#page-47-0)

# **Scheduling with Oracle Advanced Scheduler**

Advanced Scheduler enables a field service operation to make complex task scheduling decisions manually or automatically. In both cases, Advanced Scheduler considers a host of applicable criteria and returns plan options that meet the needs of the company based upon the criteria used.

A key difference between manual scheduling and automated scheduling, either through the use of the Advanced Scheduler Autonomous Scheduling functionality or through the use of the Auto Schedule functionality in the Dispatch Center, is that with manual scheduling the dispatcher is given several plan options to choose from for scheduling purposes, while automatic scheduling always schedules the plan option with the lowest cost value to the task.

To enable Autonomous Scheduling, you set some profile options and run a concurrent program. See Setting Up the Autonomous Scheduler, *Oracle Field Service Implementation Guide*.

For more details on manual scheduling with Advanced Scheduler, see the following topics:

• Accessing the Schedule Task Window, page [2-2](#page-41-2)

- Using the Schedule Task Window, page [2-2](#page-41-3)
- <span id="page-41-0"></span>• Using Advanced Scheduler in the Dispatch Center, page [2-7](#page-46-1)

# **Accessing the Schedule Task Window**

<span id="page-41-2"></span>You will use the Schedule Task window to schedule tasks interactively based upon the criteria chosen by a dispatcher, customer service representative, or a call center agent.

There are two Oracle applications modules that provide access to the Schedule Task window:

- Field Service Dispatch Center (Field Service)
- Service Request (Tele Service)

To access the Schedule Task window from the Dispatch Center, select a task in the Task List region. Right-click on the task and select Schedule from the menu options. The Schedule menu option is available when the task carries a status that can be scheduled.

<span id="page-41-1"></span>To access the Schedule Task window from the Tasks tab of the Service Request window, click the Scheduler icon located next to the Assignee field for the task. The task must be of type Field Service and it must also carry a status that can be scheduled.

## **Using the Schedule Task Window**

<span id="page-41-3"></span>The Schedule Task window consists of a region that displays the Task Details of the task you want to schedule, and two tabs:

- Preferences tab, page [2-2](#page-41-4)
- Advice tab, page [2-6](#page-45-0)

### **Preferences Tab**

<span id="page-41-4"></span>The Preferences tab is where you specify the scheduling criteria you want Advanced Scheduler to use when retrieving schedule options. There are several sub regions within the tab:

- Assistance Level
- **Resources**
- Time Zone
- Routing Mode
- Overrule
- **Spares**

The Assistance Level enables you to select the scheduling mode. The options are: Intelligent, Window to Promise, and Assisted. This table describes these options:

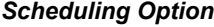

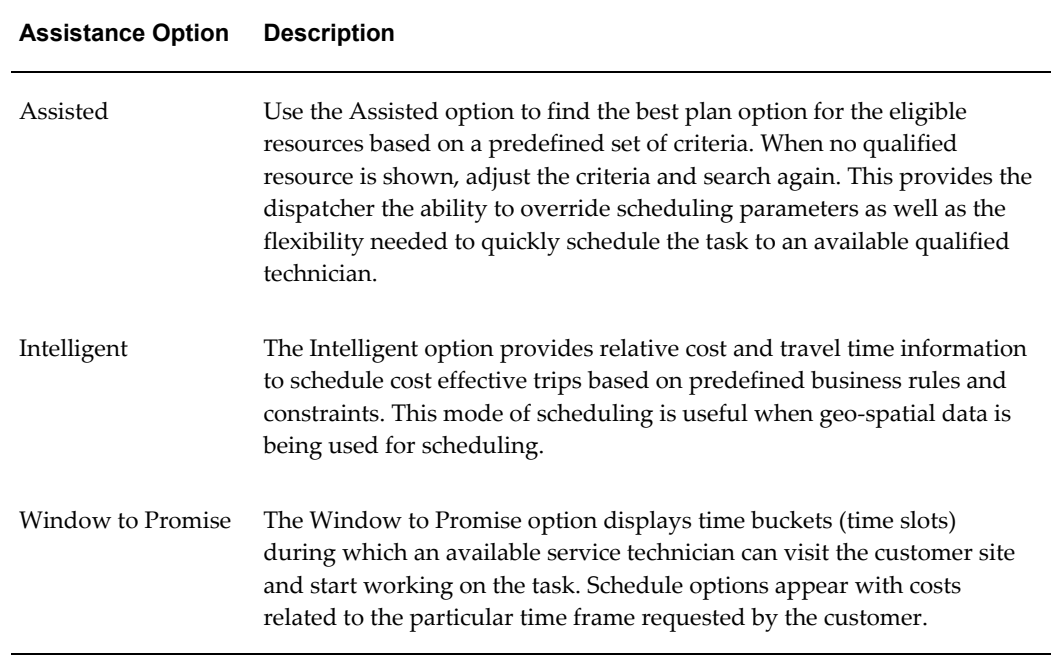

In the Resources region, you can select which criteria you want Advanced Scheduler to consider when searching for scheduling options. These criteria can be included in the search:

- Territory Qualifiers. Any combination of the following dynamic attributes is available:
	- Area Code
	- City
	- Country
	- Customer Name
	- Customer Name Range
	- Postal Code
- Request Severity
- Request Status
- Request Type
- Request Urgency
- **State**
- Task Priority
- Task Status
- Task Type
- VIP Customers
- **Contracts**
- Installed Base
- Skills
- Resource Type
- Resource Suggestion

Advanced Scheduler prioritizes its scheduling process based upon the chosen criteria.

#### **Finding Technicians**

In cases where a dispatcher selects more than one of the criteria in the Resources region, Advanced Scheduler returns either all the resources found, or just those that fit all the criteria. This table describes how Advanced Scheduler filters options when using a single criterion or multiple resource criteria:

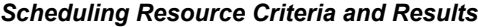

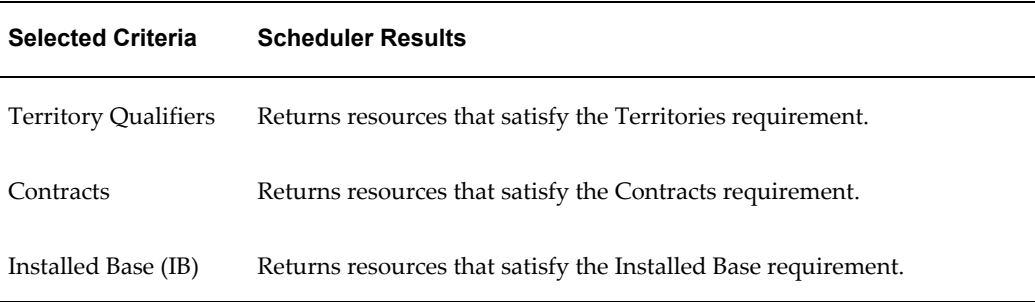

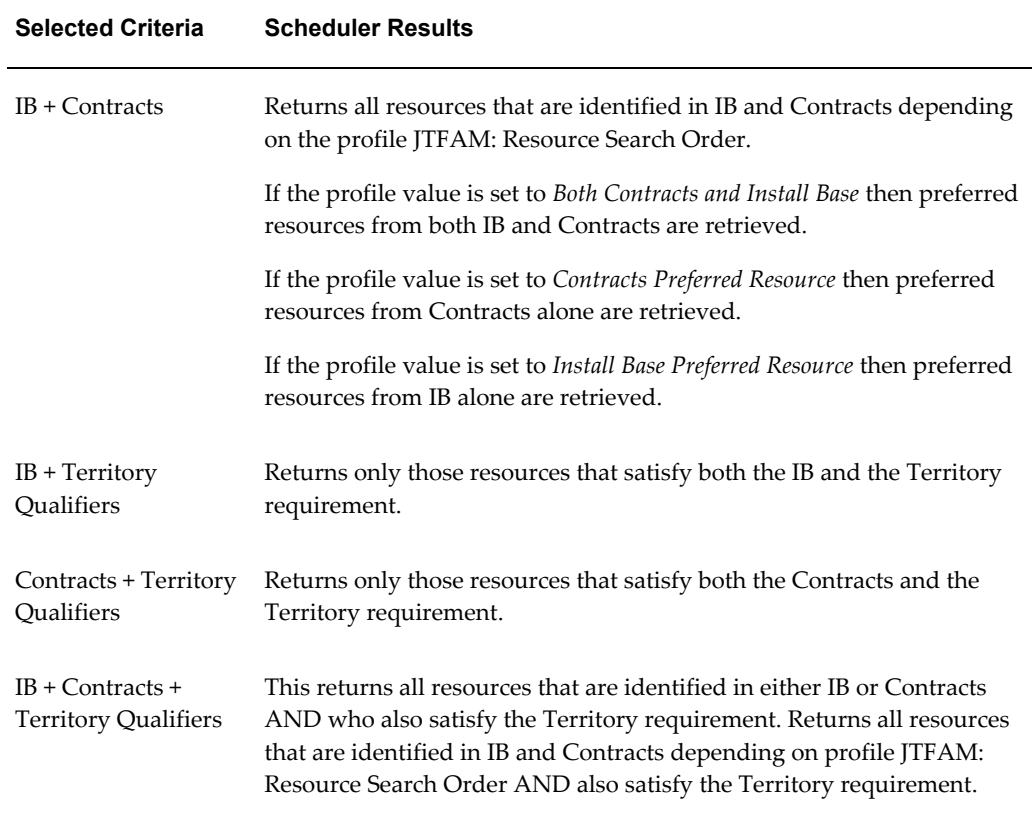

#### **Qualifying Technicians**

If the Skills check box is selected, then in each of the above scenarios, after the relevant resources are identified, additional skills filtering is done to determine which of the initially identified resources also fill the skills requirement. In other words, the Skills requirement is only applied after a set of resources has been identified based on the other criteria. Advanced Scheduler picks technicians with skill levels at or above the requirement.

### **Additional Overriding Criteria**

Also in the Resources region of the Preferences tab, you can add a specific Resource Type and Resource Name that you want considered.

In the Overrule region, you can modify the Planned Start and Planned End dates. If Access Hours are to be considered, the Access Hours check box is selected.

In the Routing Mode region, the Route Based check box displays whether or not street routing is to be factored into scheduling. This Routing Mode check box, if checked, overrides the Profile Option CSR: TDS Mode value setting.

The value of the check box overrides the Profile Option CSR: TDS Mode value if:

- The Assistance Level is "Intelligent" and the Profile Option CSR: TDS Mode is set to ROUTE. Then the Route Based check box default setting is CHECKED.
- The Assistance Level is "Window to Promise" and the Profile Option CSR: TDS Mode is set to ROUTE. Then the Route Based check box default setting is UNCHECKED.
- The Assistance Level is either "Intelligent" or "Window to Promise" and the Profile Option CSR: TDS Mode is set to ESTIMATE. Then the Route Based check box default setting is UNCHECKED.

Ultimately the value of the check box can be edited. This value governs which data is used by Advanced Scheduler during the search for schedulable options.

In the Spares region, you can select an Availability Condition. There are two seeded conditions in Field Service: No Parts and All Parts. If you don't want Advanced Scheduler to consider spare parts availability, then choose No Parts. If you want Advanced Scheduler to require all parts for a task, then select All Parts. For details on Advanced Scheduler's integration with Spares Management, see Scheduling Based on Parts Availability, page [1-16.](#page-25-2)

You can add additional values to this list, depending upon the needs of your particular field service operation. For more information on setting up Parts Categories, see the *Oracle Field Service Implementation Guide*.

### **Advice Tab**

<span id="page-45-0"></span>In the Advice tab, the plan options that Advanced Scheduler identifies after its search are displayed in a table format. The plans consist of the Cost value, Resource name, start and end times available for the task, along with other optional information such as Travel Time, Spares Date, and Spares Cost. To view the information in a Gantt chart click the Gantt button.

The plan options are displayed and sorted based upon their cost effectiveness in accordance to the criteria selected for the search. If a Customer Confirmation is required, the Customer Confirmation Received check box is enabled. Also, in the Schedule with Status field, you can choose the task status that you want to associate with the task you are scheduling.

The dispatcher can interactively receive and record customer confirmation by selecting the Customer Confirmation Received check box before clicking the Schedule button.

You can also change the Results display section by selecting one of the following options in the Display Selection sub region:

- All
- For Each Day-Lowest Cost
- For Each Resource-Lowest Cost

Single Resource

Once Scheduler has returned plan options, the dispatcher can schedule the task assignment by selecting the preferred plan option and clicking the Schedule button. At that point, Advanced Scheduler schedules the technician for the task and changes the task status accordingly.

# **Using Advanced Scheduler in the Dispatch Center**

<span id="page-46-1"></span><span id="page-46-0"></span>See the following procedures for performing Advanced Scheduler functions from the Field Service Dispatch Center:

- Scheduling Using the Intelligent Option, *Oracle Field Service User Guide*
- Scheduling Using the Window to Promise Option, *Oracle Field Service User Guide*
- Scheduling Using the Assisted Option, *Oracle Field Service User Guide*
- Scheduling Tasks Automatically, *Oracle Field Service User Guide*
- Working with Tasks Rejected by Autonomous Scheduling, *Oracle Field Service User Guide*
- Overview Invalid Addresses, *Oracle Field Service User Guide*
	- Submitting the Find Invalid Addresses Concurrent Program, *Oracle Field Service User Guide*
	- Correcting and Validating Addresses, *Oracle Field Service User Guide*
- Overview of Rescheduling Tasks, *Oracle Field Service User Guide*
	- Rescheduling a Scheduled Task from the Plan Board, *Oracle Field Service User Guide*
	- Rescheduling a Scheduled Task from the Gantt chart, *Oracle Field Service User Guide*
	- Using Drag and Drop to Reschedule Tasks, *Oracle Field Service User Guide*
- Recalculating a Trip, *Oracle Field Service User Guide*
- Recalculating all Trips, *Oracle Field Service User Guide*
- Optimizing a Trip, *Oracle Field Service User Guide*

# **Using Additional Features of the Advanced Scheduler**

<span id="page-47-1"></span><span id="page-47-0"></span>The Advanced Scheduler provides additional scheduling features for you to use.

### **Working With Tasks Durations Longer Than a Standard Shift**

The Parent/Child tab of the Dispatch Center Task Details view displays the parent and child relationship of a set of tasks. When the effort of the task is longer than a regular work shift, Oracle Advanced Scheduler splits that task, called the "Parent" task, into multiple "Child" tasks, to accommodate and execute within the regular work shift of a technician.

#### **Example**

For example, a parent task effort is 12 hours. The parent task propagates two child tasks, one for an eight hour task, and another for a four hour task.

**Note:** In the Task List region of the Dispatch Center Task Details view, task numbers appearing in italics indicate tasks having related parent or child tasks.

To manage parent or child tasks, dispatchers can invoke the Task Parent/Child window by right-clicking the task, and then selecting Parent/Child from the right-click menu options. The task you selected information appears at the top of this window. This could be a parent or child task. Parent task information appears in the middle of the window and Child task information appears in a table at the bottom of the window. Buttons enable the dispatcher to:

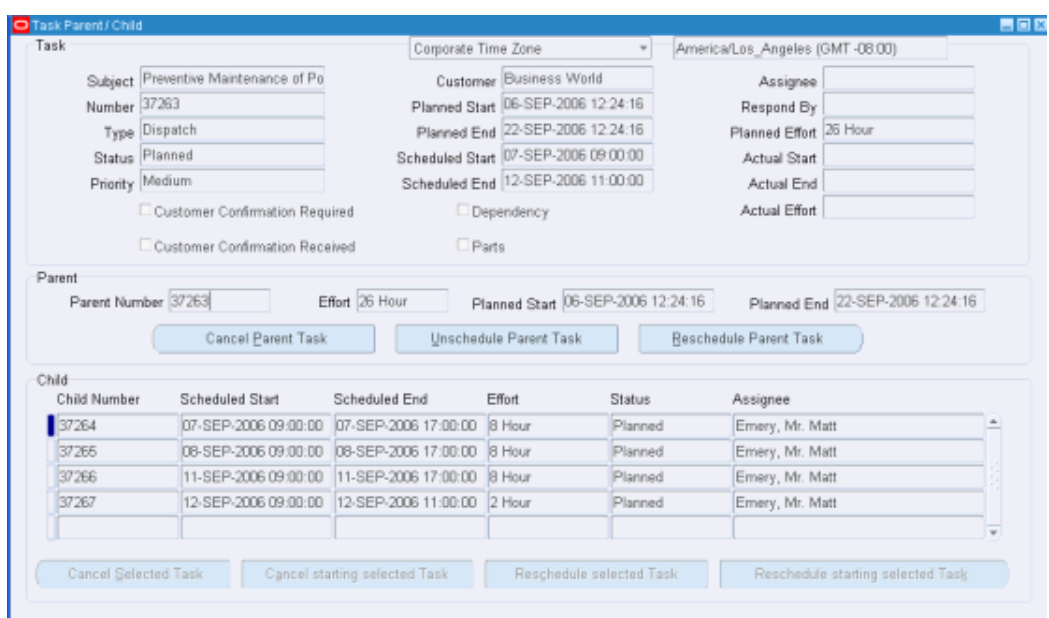

- Cancel the parent task
- Unschedule the parent task
- Reschedule the parent task
- Cancel a selected child task in the sequence
- Cancel a selected child task and all subsequent child tasks
- Reschedule a selected child task in the sequence
- Reschedule a selected child task and all subsequent child tasks

Advanced Scheduler initially schedules Parent tasks to a single technician available for the entire effort of the task to be performed. Later if the technician falls sick or is unavailable for some reason, the child tasks can be rescheduled to another qualified technician. A single child task can be rescheduled to a qualified technician using the Reschedule selected Task button. All of the child tasks starting from the second in sequence of the child tasks hierarchy for a Parent task can be rescheduled to a qualified technician using the Reschedule starting selected Task button.

To either cancel or reschedule the original parent task, or all or some of the child tasks, see Rescheduling Tasks Longer Than a Shift, *Oracle Field Service User Guide*.

To configure Advanced Scheduler to handle tasks longer than a standard shift, see Setting Up Tasks Longer Than a Standard Shift, *Oracle Field Service Implementation Guide*.

### **Working With Customer Confirmations**

<span id="page-49-0"></span>Since planned work-related tasks, like tasks for inspections and preventive maintenance typically disrupt business operations and involve equipment or site down time, customers may require confirmation of scheduled visits prior to the technicians arrival.

The confirmation requirement is typically defined in the Service Contract for the preventive maintenance programs and related activities. Tasks for such preventive maintenance activities are created automatically with the requirement. You can also define the confirmation requirement constraint for a task in the Task tab of the Service Request window or in the Field Service Dispatch Center window. See Marking a Task to Indicate Customer Confirmation Requirement, *Oracle Field Service Implementation Guide*.

The Autonomous Scheduler engine can schedule tasks that require customer confirmation but the tasks can not be assigned (released to the technician), or "committed" to the technicians without first recording the confirmation receipt. The Auto Commit concurrent program skips tasks having confirmation requirements. Dispatchers can query tasks having the confirmation requirement, and interactively record receipt of the confirmation before scheduling and committing the task to a specific technician.

Dispatchers can cancel and reconfirm the technicians visits. To monitor the efficiency of customer service and the organizations commitment to the confirmation process, the Dispatch Center keeps track of the number of reschedules and reconfirmations initiated by the service organization. Those initiated by the customer are not counted.

To record receipt of confirmation or to manage the confirmation process from the Dispatch Center, use the following procedure:

#### **Confirmation Process**

**1.** Navigate to the Field Service Dispatch Center (Field Service Dispatcher > Dispatch Center).

The Field Service Dispatch Center window appears.

- **2.** Use the task query functionality to load tasks having the customer confirmation attribute set.
- **3.** Select a task and click the Customer Confirmation Required button or right mouse click on the task and select Customer Confirmation from the menu options.

The Customer Confirmation window appears. The field next to Customer Confirmation label is set to Required. The Set to Received button is enabled.

**4.** To record receipt of the customer confirmation, the dispatcher clicks the Set to Received button.

The Customer Confirmation field changes from Required to Confirmed.The Dispatcher can now proceed with interactively committing the task to a technician. The Dispatch Center button will also update. It will change from Customer Confirmation Required to Customer Confirmation Received.

See Choosing a Scheduler Option, *Oracle Field Service User Guide*.

**5.** (Optional) To initiate a reconfirmation process, the dispatcher can navigate back to the Customer Confirmation window and set the customer requirement again using the Set to Required button.

<span id="page-50-0"></span>At that point, you can also remove the requirement by clicking the Set to No button.

#### **Scheduling With Access or After Hours Requirements**

Some customers restrict access to their site to times when work on a task would not intrude on normal business operations. Oracle Field Service enables you to define Access Hours, which are periods when a technician can arrive and start working. When Access Hours constraints are activated, Oracle Advanced Scheduler automatically considers them when identifying schedule options. Alternatively, you can define After Hours requirements. After Hours requirements are treated as special instructions for field visits, and are entered as free format text. When an After Hours requirement is invoked, the task must be scheduled interactively. The dispatcher can view and schedule After Hours tasks by making a query in the Task List region of the Dispatcher Center for those tasks carrying the After Hours attribute.

Advanced Scheduler handles these constraints differently. Definition of Access Hours constraints and After Hours requirements are mutually exclusive, and can be activated or deactivated any time.

The Dispatch Center plan board view and Gantt chart indicate which tasks have active Access Hours constraints or After Hours requirements.

See Setting Up Access Hours and After Hours Constraints, *Oracle Field Service Implementation Guide*.

#### **Access Hours**

Field Service Advanced Scheduler can schedule Field Service tasks within Access Hours constraints.

An Access Hours constraint can be set up for a customer, customer site, or location, and can be set up for different time slots (ranges) that apply to different days of the week. Service requests and tasks created for preventive maintenance honor the Access Hours constraint definition. Preventive maintenance tasks are created automatically with this constraint. In Break-Fix scenarios, an Access Hours/After Hours constraint can be entered manually against a specific task in the Field Service Dispatch Center window. This can be done by right-clicking a task in the Task List and then selecting Access Hours from the menu options. Access Hours entered against such tasks are honored by Advanced Scheduler.

#### **After Hours**

After hours information can be set up to apply to a customer, customer site, or customer site location. Optionally, after hours information can be specified for a specific task in situations where the information is unique to a task and customer combination. Autonomous Scheduler does not schedule tasks that have active After Hours constraints. Using the Field Service Dispatch Center window, the dispatcher queries tasks possessing the after hours attribute, and schedules those tasks interactively.

### **Defining Task Access Hours or After Hours Constraints for a Specific Task**

<span id="page-51-0"></span>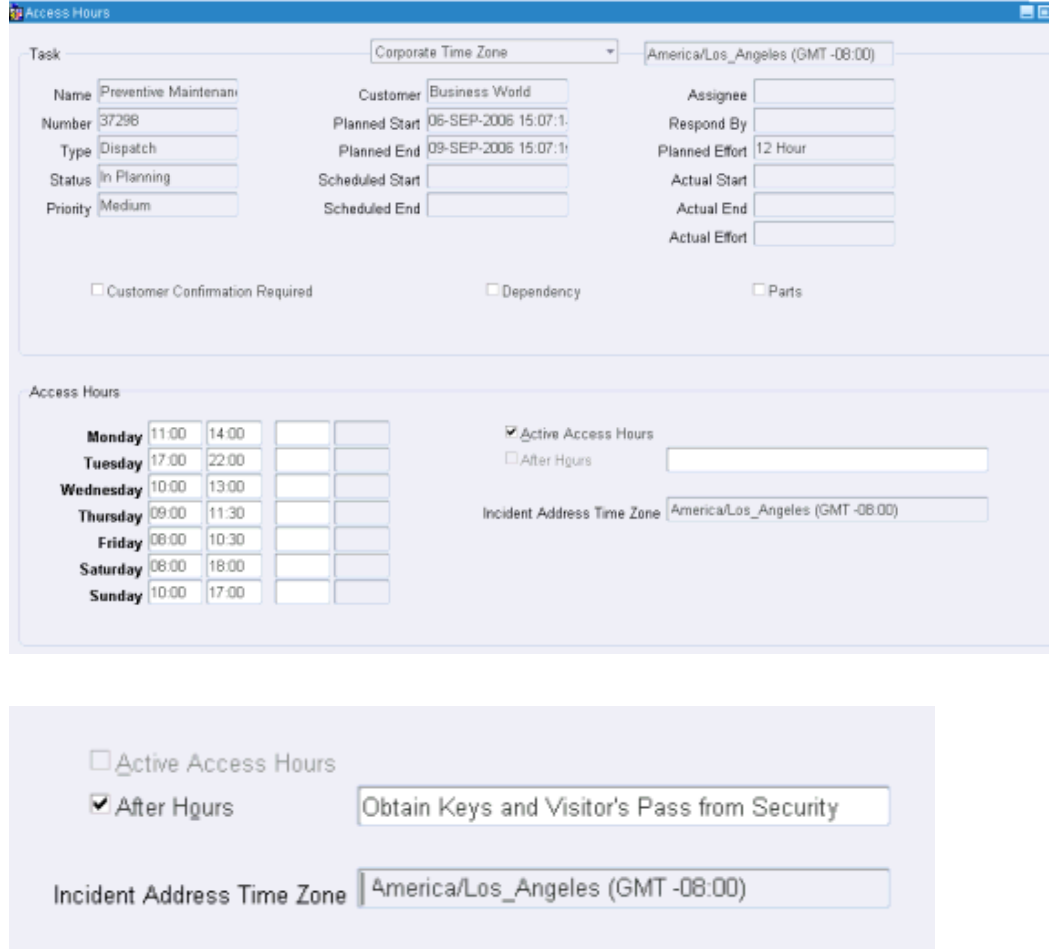

Use this procedure to create access hours and after hours for a particular task.

#### **Creating Access Hours and After Hours Constraints**

#### **Steps:**

**1.** Navigate to the Access Hours window from the Dispatch Center by right-clicking a

task number in the task list region, and then selecting Access Hours from the right-click menu option.

The Access Hours window appears. Task details display for the selected task. Boxes appear in rows representing each day of the week. There are four boxes in each row. These boxes enable you to define up to two access hour time slots per day.

#### **Setting Up Access Hours**

**2.** To create Access Hours, select the Active Access Hours check box.

This disables the After Hours check box. The two actions are mutually exclusive.

**3.** Fill in the access hours that are available for scheduling service tasks. For example, Monday 17:00-21:00.

Hours must be entered in military time.

**4.** Save your work.

Although you can *change* Access Hours, even if the task status is 'Planned' or 'Assigned', you cannot *remove* Access Hours once the task status changes to 'Working' or 'Completed'.

#### **Setting Up After Hours**

**5.** To define After Hours requirements, select the After Hours check box.

This disables the Active Access Hours check box.

- **6.** In the text box to the right of the check box, enter instructions regarding the after hours scheduling that you want the dispatcher to consider.
- <span id="page-52-0"></span>**7.** Save your work.

#### **Scheduling Tasks With Dependencies**

Dispatchers can use the Field Service Dispatch Center window to create task dependencies. See Creating Task Dependencies, *Oracle Field Service User Guide*.

The Autonomous Scheduler concurrent program or the Auto Schedule feature in the Dispatch Center will not consider these task dependencies (ignores the dependencies between tasks) and schedules these tasks treating them as any other normal field service tasks. The dispatcher will use the Dispatch Center window to query and schedule these tasks interactively, duly honoring the dependencies.

#### **Making Trip Adjustments**

<span id="page-52-1"></span>When tasks are scheduled manually, the corresponding travel times are not calculated in an optimized way. Hence an optimized schedule of a trip is not achieved. To achieve

a better sequence in scheduling and optimizing the route of a technicians trip, you can perform a recalculation of the trip or an optimization of the trip.

#### **Recalculating Trips**

This functionality is available in the Dispatch Center. This functionality calls Advanced Scheduler to sequence the trip in a regular fashion based on the scheduled start times of the task.

For more information see Recalculating a Trip, *Oracle Field Service User Guide*.

#### **Optimizing Trips**

To arrange a trip in a better sequence, based on the travel distance, time and other cost factors, optimize trip calls Advance Scheduler to rearrange the tasks within a trip in a fashion such that the least cost is achieved for performing the tasks in the trip.

For more information see Optimizing a Trip, *Oracle Field Service User Guide*.